# SSH Cheat Sheet

Version 1.0, 18.04.2017, (c) Thomas-Krenn.AG, thomas-krenn.com/ssh-cheat-sheet

# Authentifizierung

ssh user@server *(Verbindung als Benutzer "user" zum Rechner "server")* 

ssh server *(Kurzform wenn Name des Benutzers am Client und Server identisch ist)*

ssh -p 1234 user@server *(Verbindung auf einen anderen Port)*

ssh-keygen -t rsa -b 4096 *(Erstellung eines Schlüsselpaares)*

ssh-copy-id -i ~/.ssh/id rsa user@server *(Kopieren des öffentlichen Schlüssels auf einen Server)*

ssh user@server -i ~/.ssh/keyfile *(Login mit einem bestimmten Schlüssel)*

AuthenticationMethods publickey,password  *(2factor Auth, erfordert Key & Passwort)* ListenAddress host IP addr:port PermitRootLogin *(steuert, ob root Login erlaubt ist, Default prohibit-password)* Port 22 *(Port, unter dem sshd lauscht)* Protocol 2 *(Protokollversion, belassen!)* X11Forwarding yes *(X11 Forw. erlauben)*

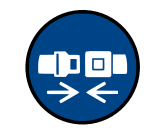

Änderungen an der Server-Konfiguration nur bei bestehender 2. Session durchführen.

# Port Weiterleitung

ssh -L 8888:192.0.2.10:80 user@server *(Verbindung zum Rechner "server" und Erstellung einer Port Weiterleitung: der Port 80 des Rechners 192.0.2.10 wird zum Client auf Port 8888 geleitet)*

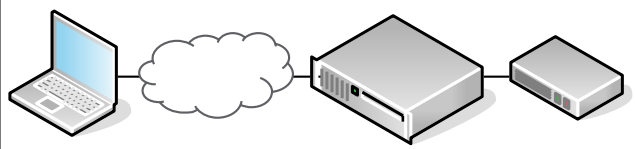

*SSH-Client SSH-Server Rechner http://localhost:8888 192.0.2.10:80*

## ssh -R 8888:198.51.100.12:80 user@server

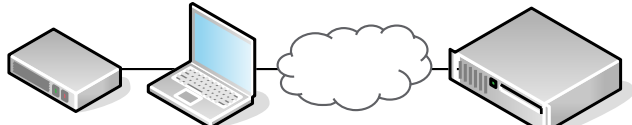

*Rechner SSH-Client SSH-Server 198.51.100.12:80 http://localhost:8888*

## Serveroptionen (sshd\_config) Escape Characters (bei bestehender Verbindung) Dokumentation

- ~? *Unterstützte Escape Character:*
- ~. *Verbindung abbrechen*
- ~B *BREAK zum Remote System senden*
- ~C *Kommandozeile starten, z.B. für Port Weiterleitung*
- ~R *Rekeying (neue Schlüssel) anfragen*
- ~V/v *Verbose Lavel (Loglevel) anpassen*
- ~^Z *SSH Session in Hintergrund setzen (mit fg resumen)*
- ~# *Weitergeleitete Verbindungen zeigen*
- ~& *SSH in den Hintergrund setzen*
- ~? *Diese Hilfeanzeige*
- ~~ *Escape Character in Terminal anzeigen*

*(Escape Character funktionieren nur nach newline)*

# Dateitransfers & X11 Forwarding

scp file1 user@server:/home/user/ *(Kopieren der Datei "file1" vom SSH-Client hin zum Server und Speichern der Datei im Verzeichnis /home/user/)*

scp file1 -P 1234 user@server:/home/user/ *(Verbindung auf einen anderen Port)*

sshfs user@server:/home/user /mnt/sshfs *(Mounten des Verzeichnisses /home/user des Servers unter /mnt/sshfs am Client)*

ssh -X user@server

*(Verbindung mit X11 Forwarding)*

## Sicherheitshinweise

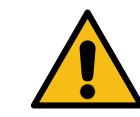

SSH Server nur nach Konfiguration von sicheren Passwörtern installieren.

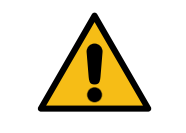

Konfigurationsänderungen auf Produktivsystemen nur nach vorhergenden Tests durchführen.

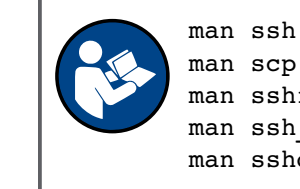

man scp man sshfs man ssh\_config man sshd\_config

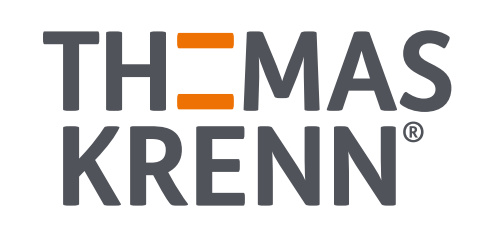